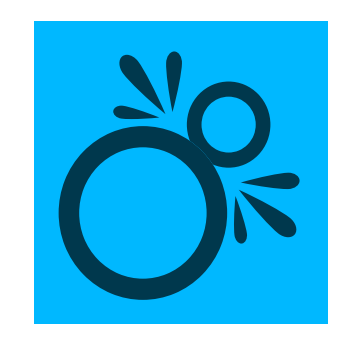

## COLLIDERSCRIBE

厨

63

43

When dragging objects: Shift – Constrain movement (Snap to Collision and Rotate at Collision tools) or rotation (Rotate to Collision tool) to 45° angles around the constrain angle. When dragging objects: Option+Alt -Duplicate objects.

When dragging objects: S – Toggle collision spacing on and off.

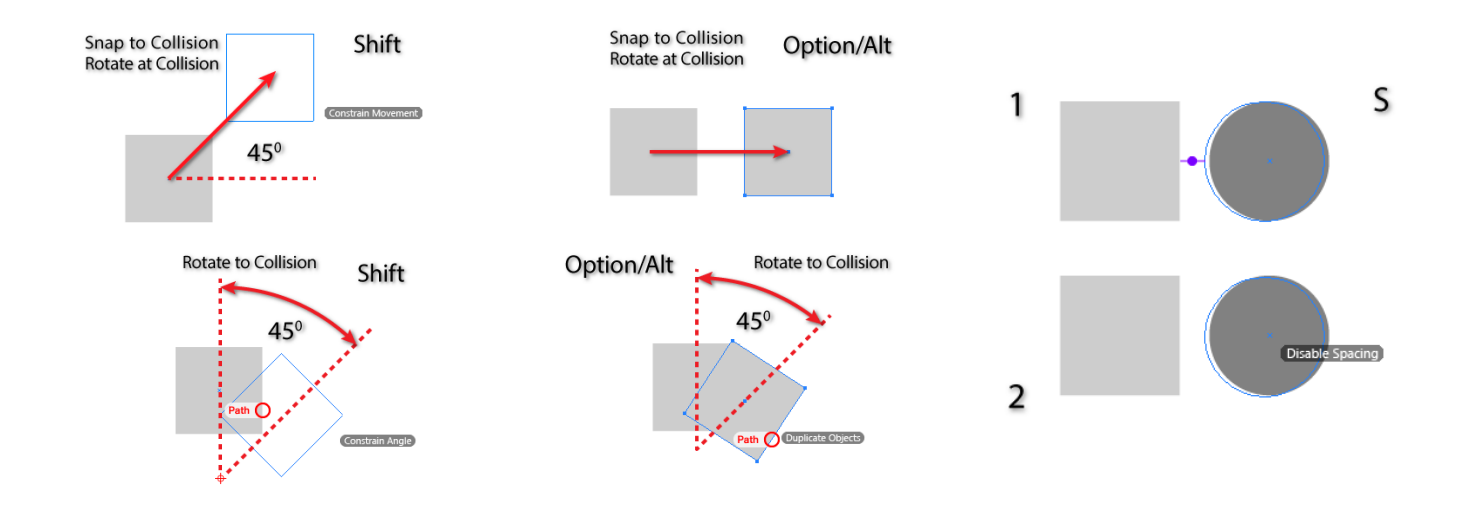

When dragging objects: X – Disable self-collision preference.

When dragging objects: Up and Down Arrows – When spacing is enabled, increases and decreases spacing distance by the value in Illustrator's Keyboard Increment preferences.

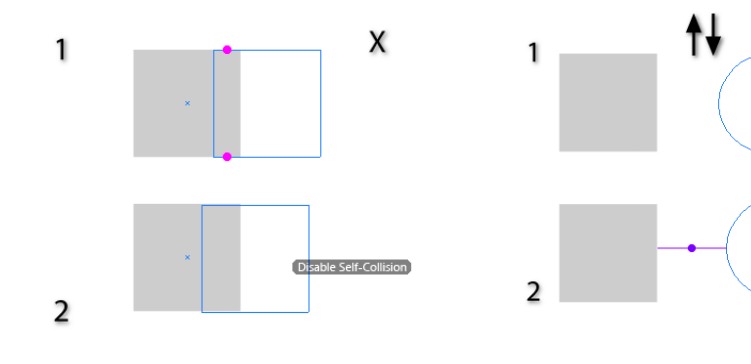

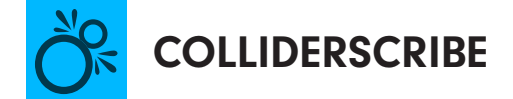

Snap to Collision and Rotate at Collision tools When marqueeing: Shift – Toggle the selection state.

Snap to Collision and Rotate at Collision tools When marqueeing: Esc – Cancels the marquee operation.

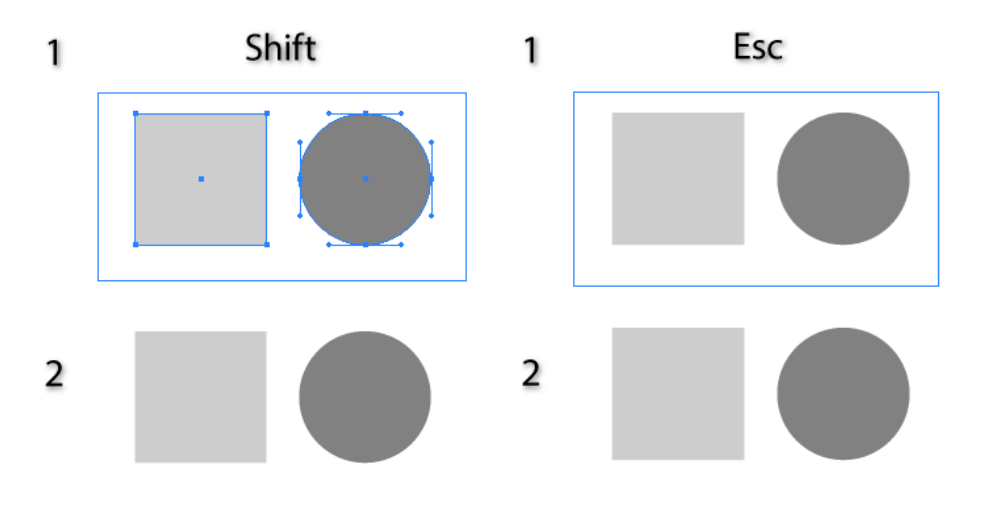

Rotate at Collision and Rotate to Collision tools When dragging objects: CMD/Ctrl – override snapping to anchor points and segment midpoints.

Rotate at Collision tool When dragging objects: Space – Use the alternate rotation orientation.

Rotate to Collision tool When dragging rotation center: Shift – constrain movement to 45° angles around the constrain angle.

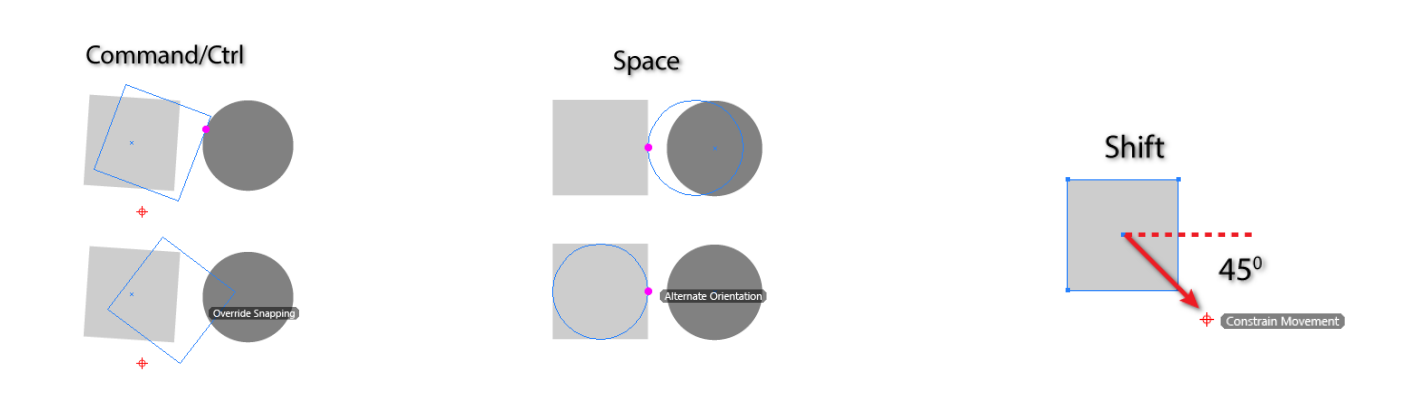

◢<u>◈|</u>◎│៝ ╋│◙│6∂ <mark>ଲ</mark>⋓